## Polycom VVX 300 Series Training

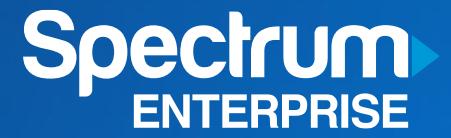

### **OVERVIEW**

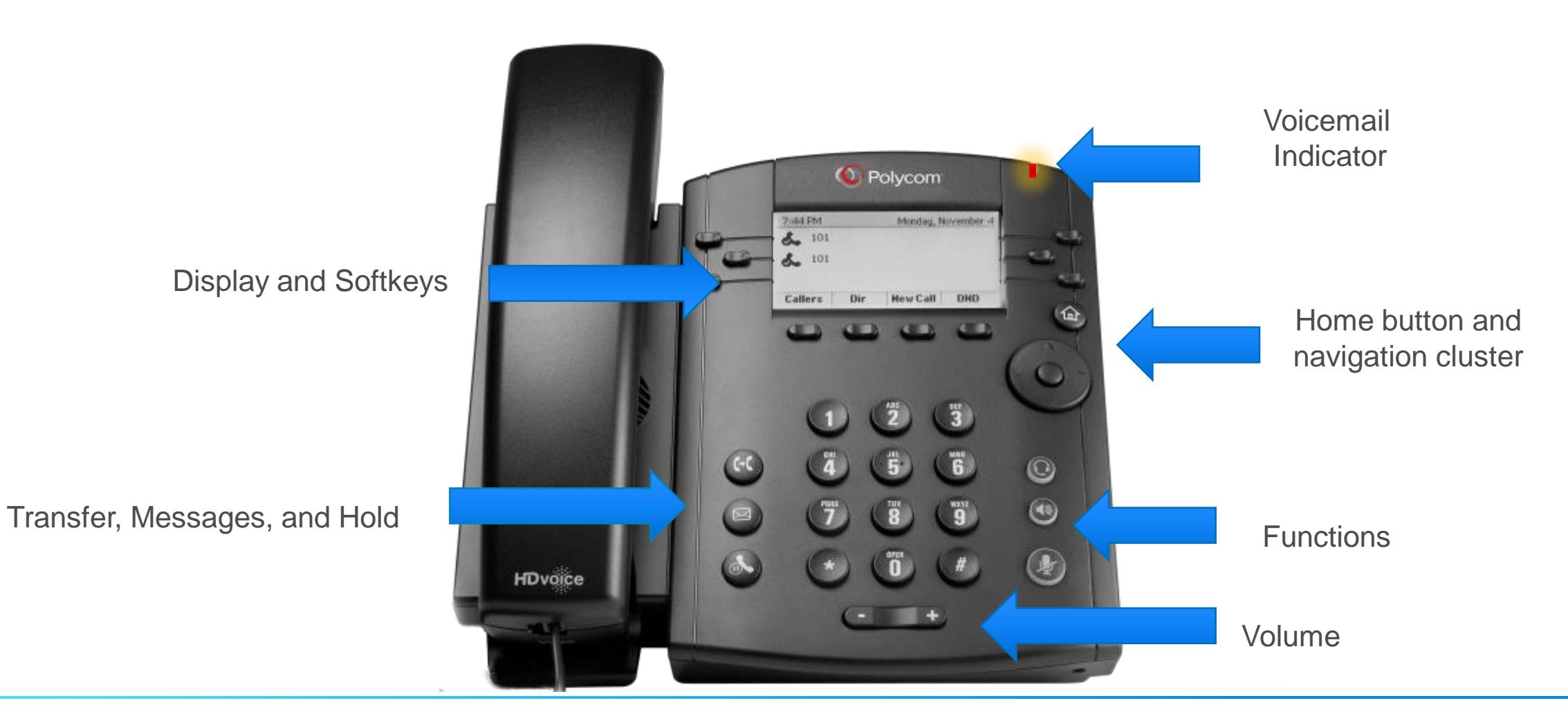

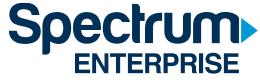

### **POLYCOM VVX 300-LINES VIEW**

The lines view is your phone's default display. This view displays your phone lines and on-screen softkeys.

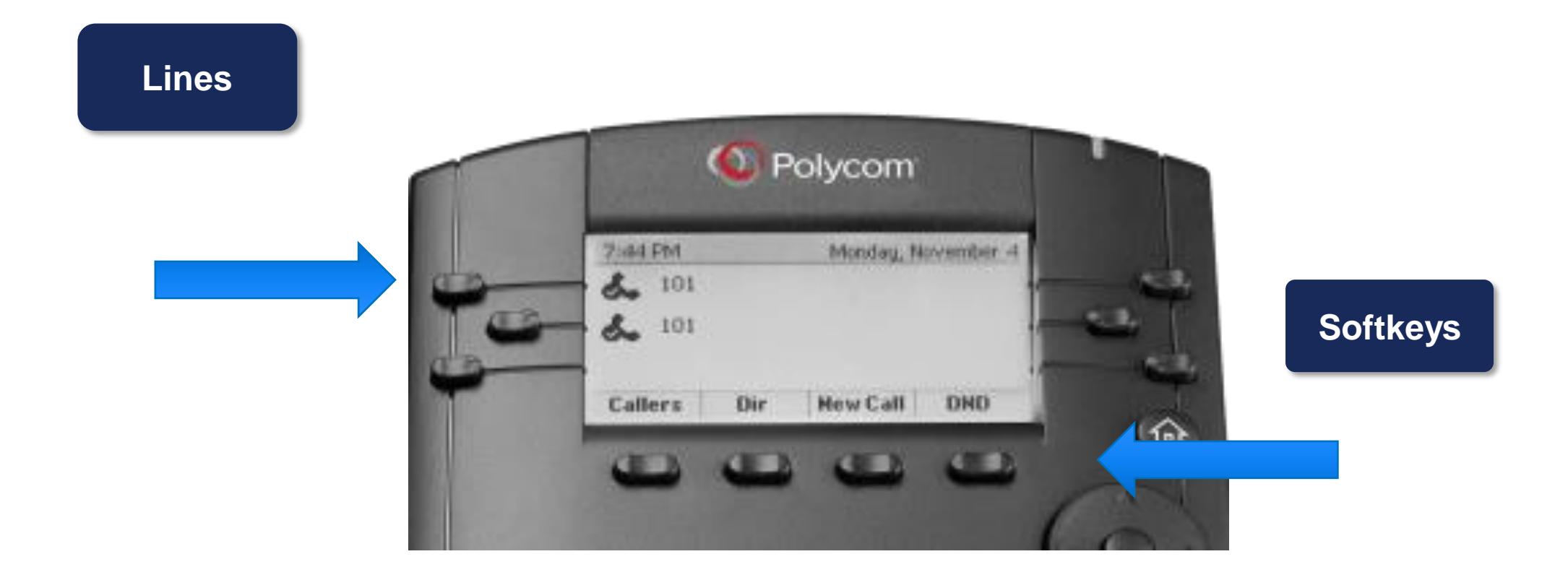

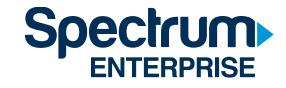

### **POLYCOM VVX 300- HOME VIEW**

The home view is displayed when you press the Home Key.

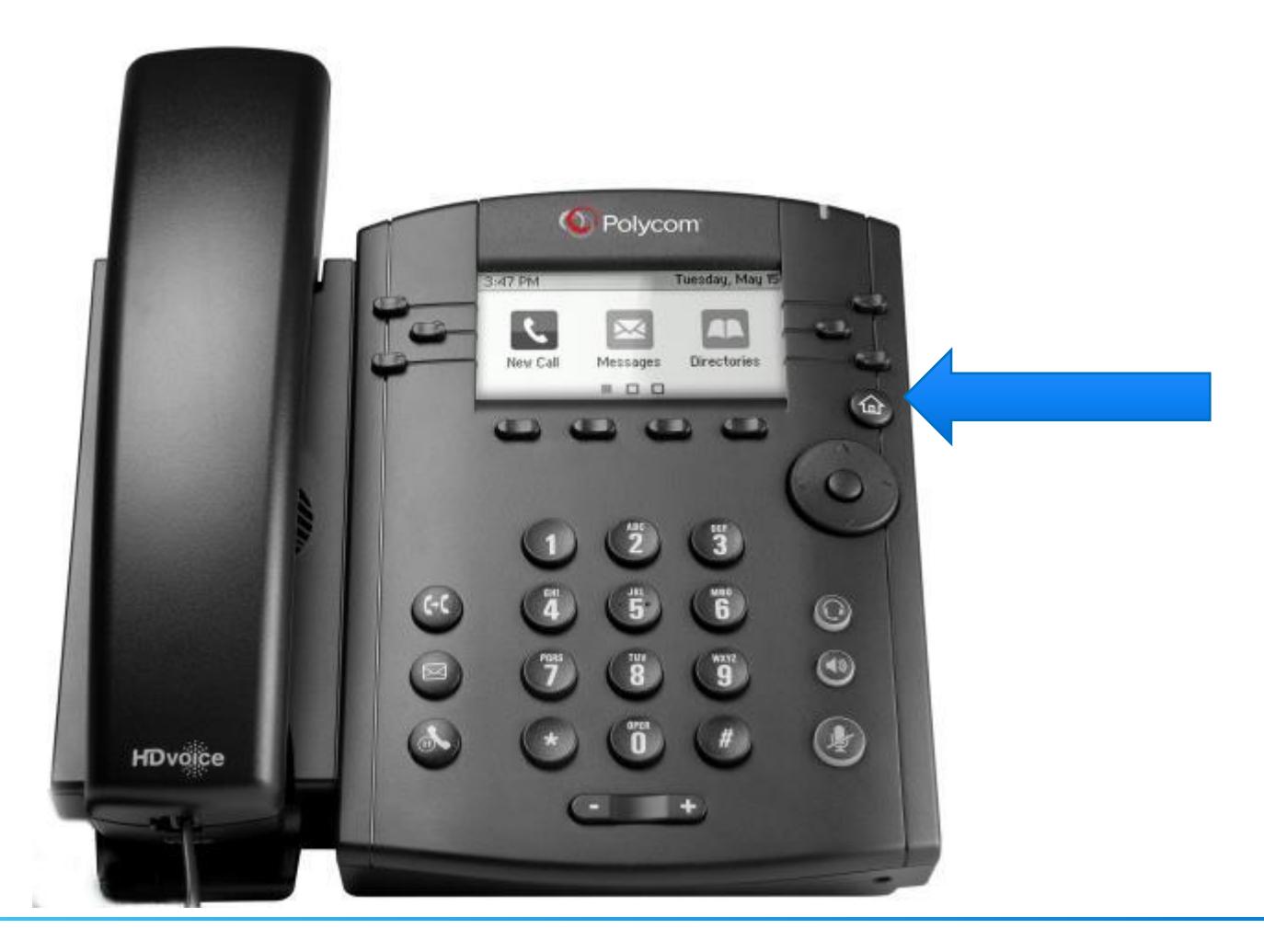

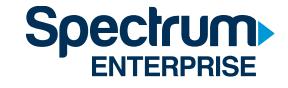

## **ANSWERING A CALL**

#### **How do I answer an incoming call?**

- Pick up the handset, **OR**
- Press the Answer softkey **OR**
- Press the Speakerphone or Headset feature key.

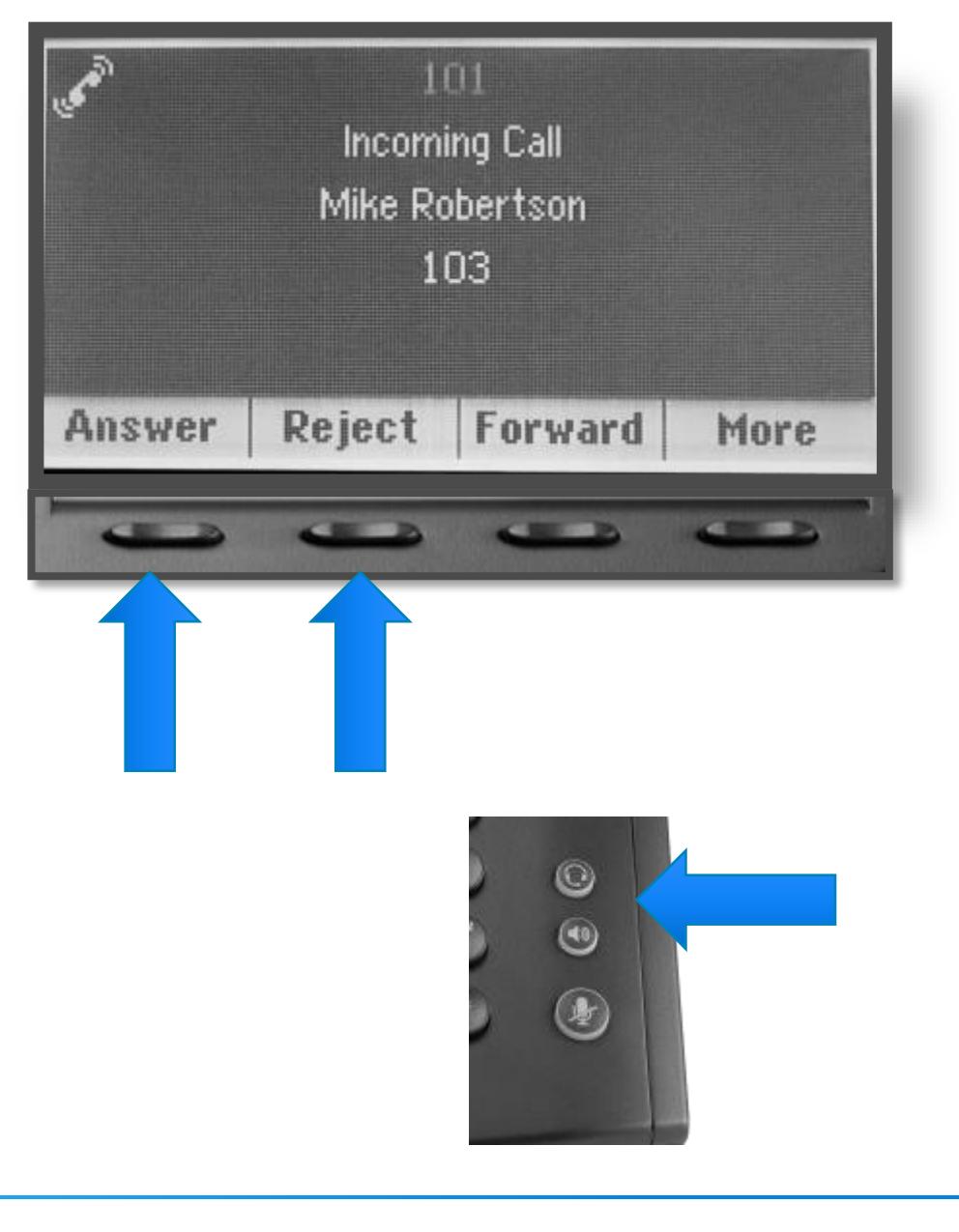

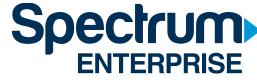

## **ANSWERING A CALL WHILE ON A CALL**

#### **How do I answer an incoming call when on an active call?**

• Press the **Answer** softkey. Your first call will automatically be placed on hold.

To reconnect with the first call, from the Lines view,

- Use the Navigation arrows to highlight the call that is on hold, and
- Press the **Resume** softkey.

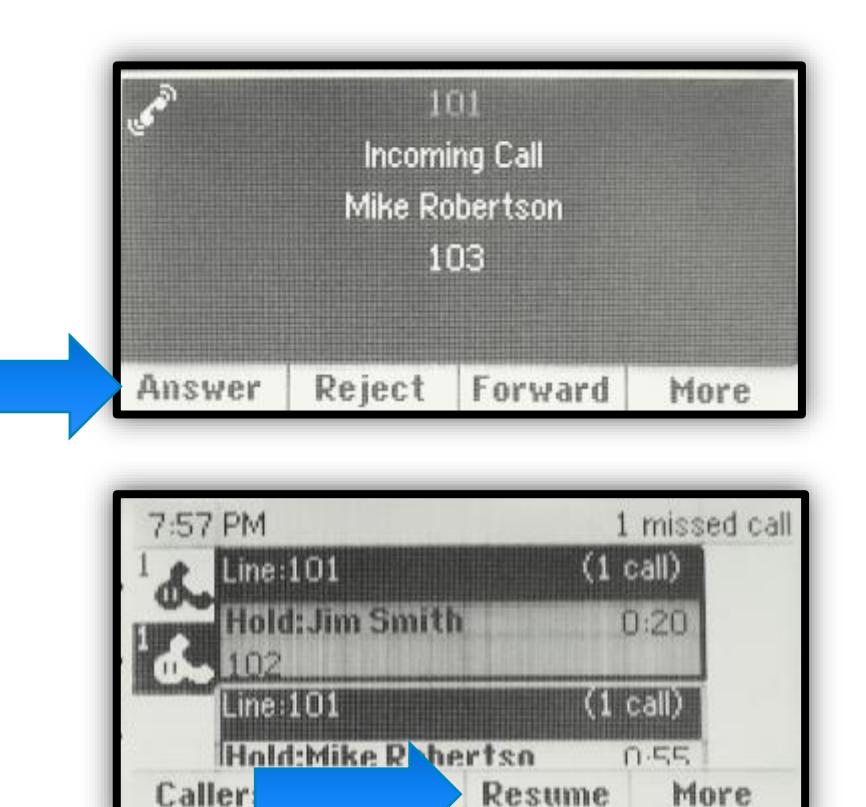

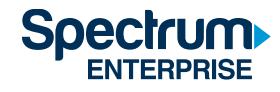

## **PLACING CALLS**

#### **How do I place a call?**

- Pick up the handset.
- Enter the number.
- Press the **Send** softkey or # key.

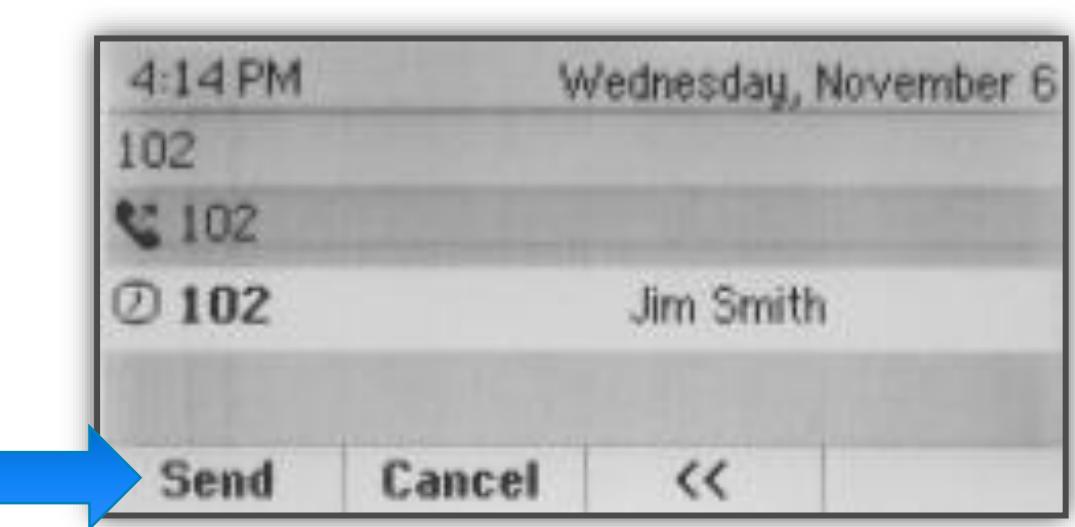

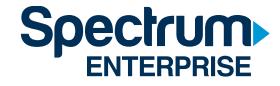

## **HOLDING AND RESUMING CALLS**

#### **How do I place a call on hold?**

While on a call…

- Press the **Hold** softkey or the **Hold** button.
- To return to the call, press the **Resume** softkey.

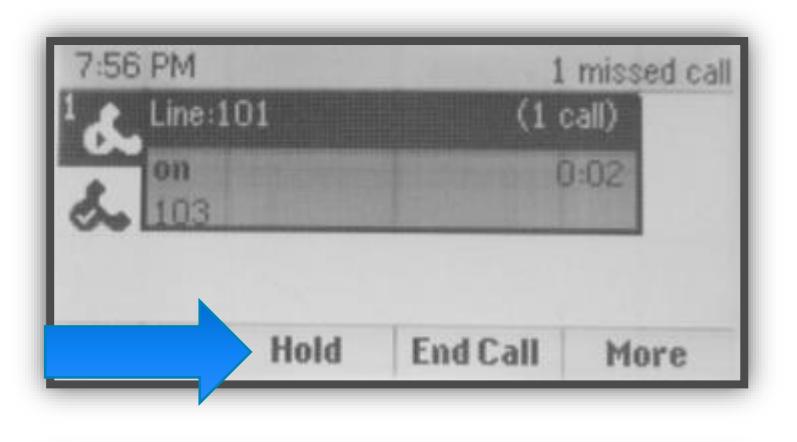

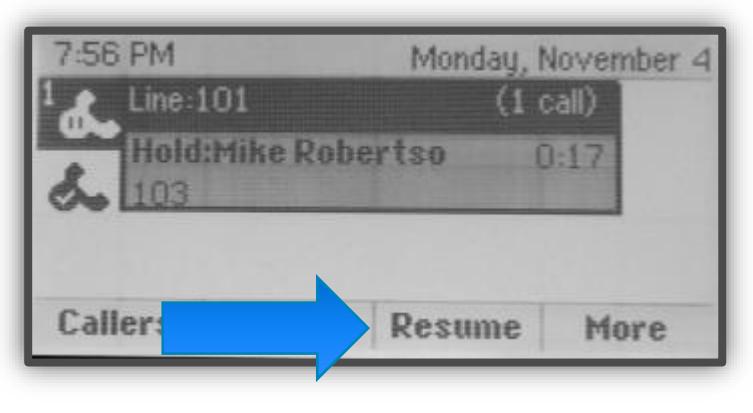

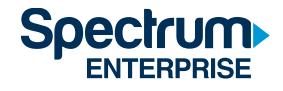

## **3-WAY CONFERENCE CALLS**

#### **How do I initiate a 3-Way Conference call?**

While on an active call,

- Press **More** softkey.
- Press the **Confrnc** softkey, placing active call on hold.
- Dial the party to conference in plus # or **Send** softkey.
- When the party answers, Press **More** and then the **Confrnc** softkey again.

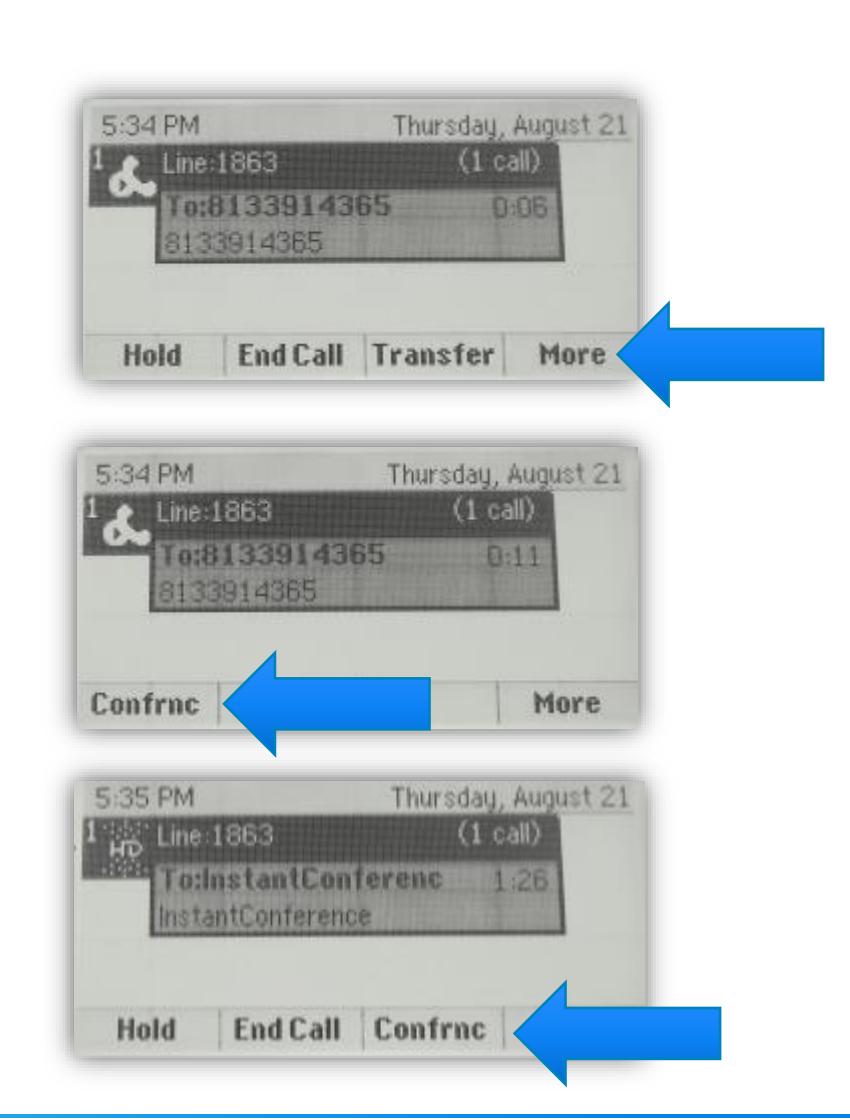

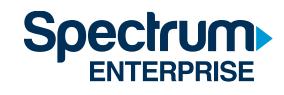

## MORE CONFERENCE OPTIONS

• To split the conference into two calls on hold, press Split softkey.

• To create a conference call between an active call and a call which is on hold (on the same line or another line), press **Join softkey.** 

Note: May need to press the More softkey to see Split and Join softkeys.

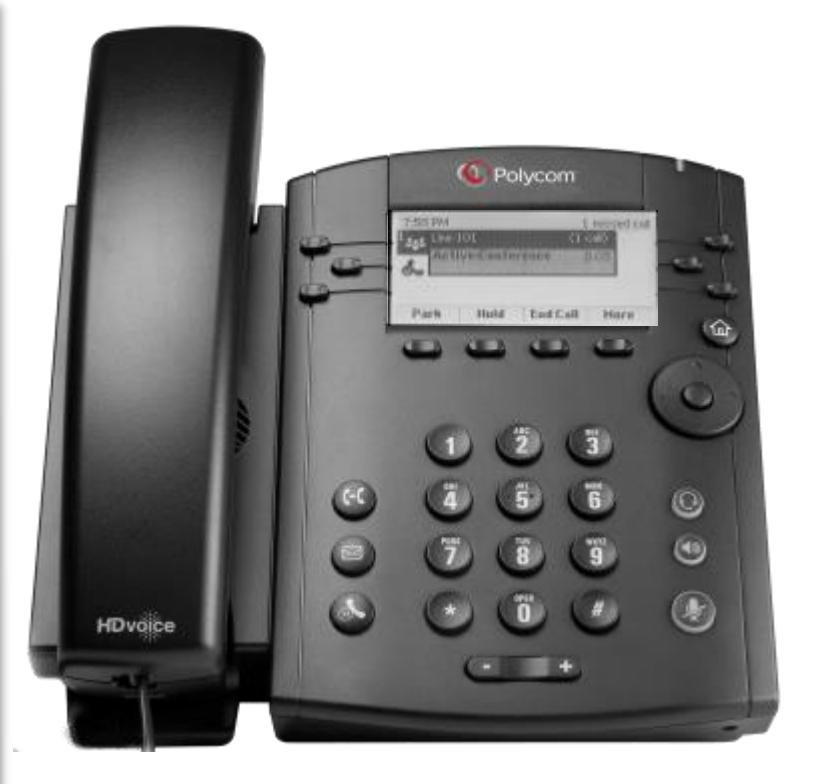

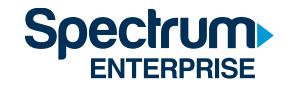

### **BLIND TRANSFER**

#### **What is a blind transfer?**

A transfer that is performed without announcing the call first.

#### **How do I perform a blind transfer?**

While on an active call,

- Press the **Transfer** button on phone.
- Press the **Blind** softkey (**More** then the **Blind** softkey)
- Enter the number to transfer to plus **#** or the **Send** softkey.

**NOTE: Once the transfer is completed, the person who is receiving the transfer will see the customer / caller's Caller ID on their phone's display.**

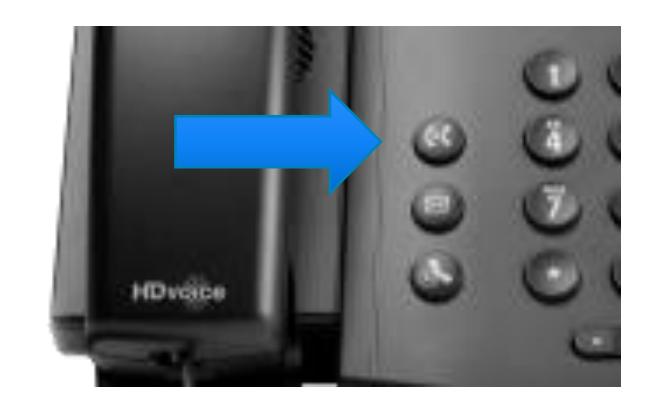

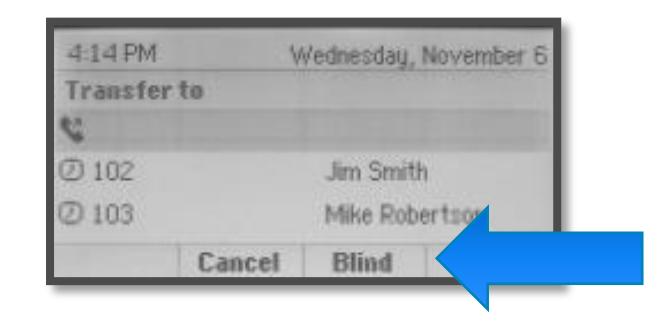

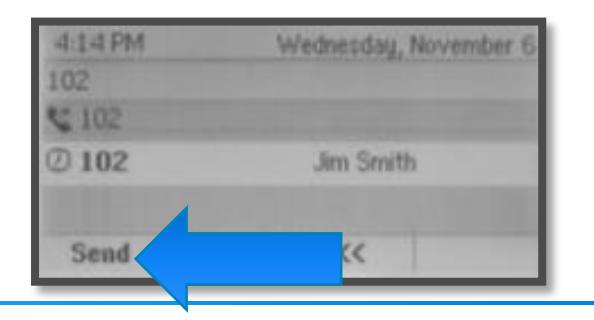

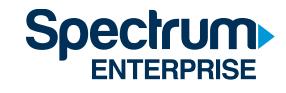

## **CONSULTED TRANSFER**

#### **What is a consulted transfer?**

A transfer that is announced before transferring the call.

#### **How do I perform a consulted transfer?**

While on an active call,

- Press the **Transfer** button on phone.
- Enter the number to transfer to plus **#** or the **Send** softkey.

When the calling party answers, announce the call.

• Press the **Transfer** softkey again.

**NOTE: Once the transfer is completed, the person who is receiving the transfer will see the Caller ID of the person who transferred the call to them. Not the customer / caller's Caller ID.**

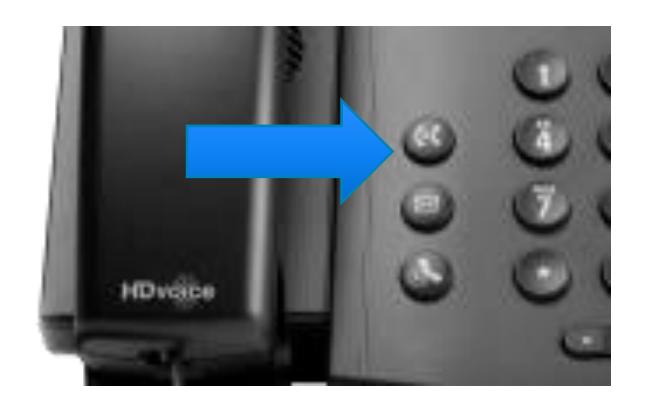

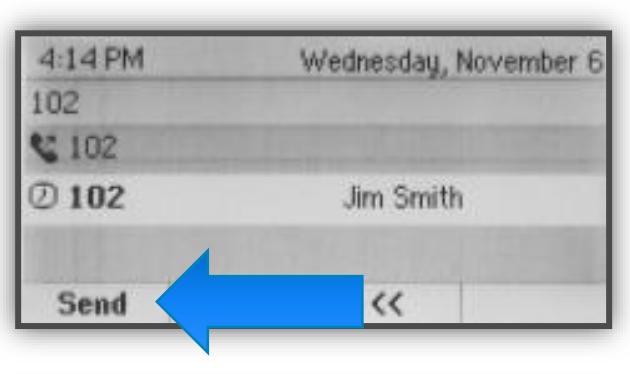

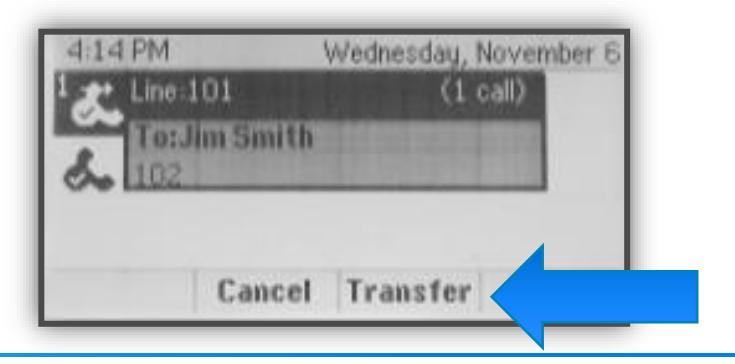

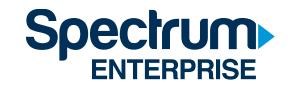

## **TRANSFER TO VOICEMAIL**

#### **How do I transfer a call to someone's voicemail?**

While on an active call,

- Press the **Transfer** button on phone.
- Dial **\*55** followed by the extension of the person you are transferring to plus #.

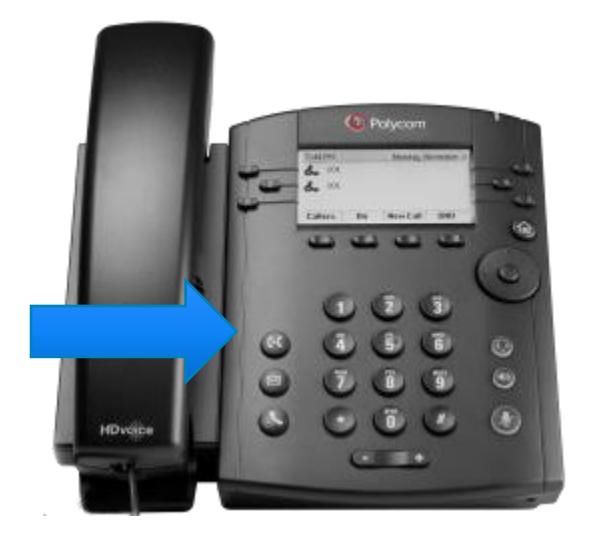

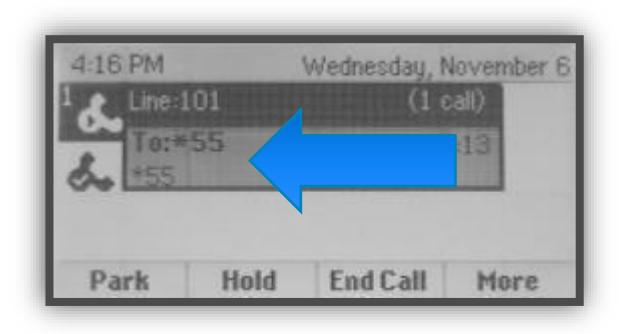

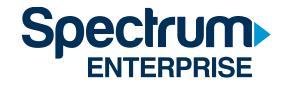

### **CALL PARK AND CALL RETRIEVE**

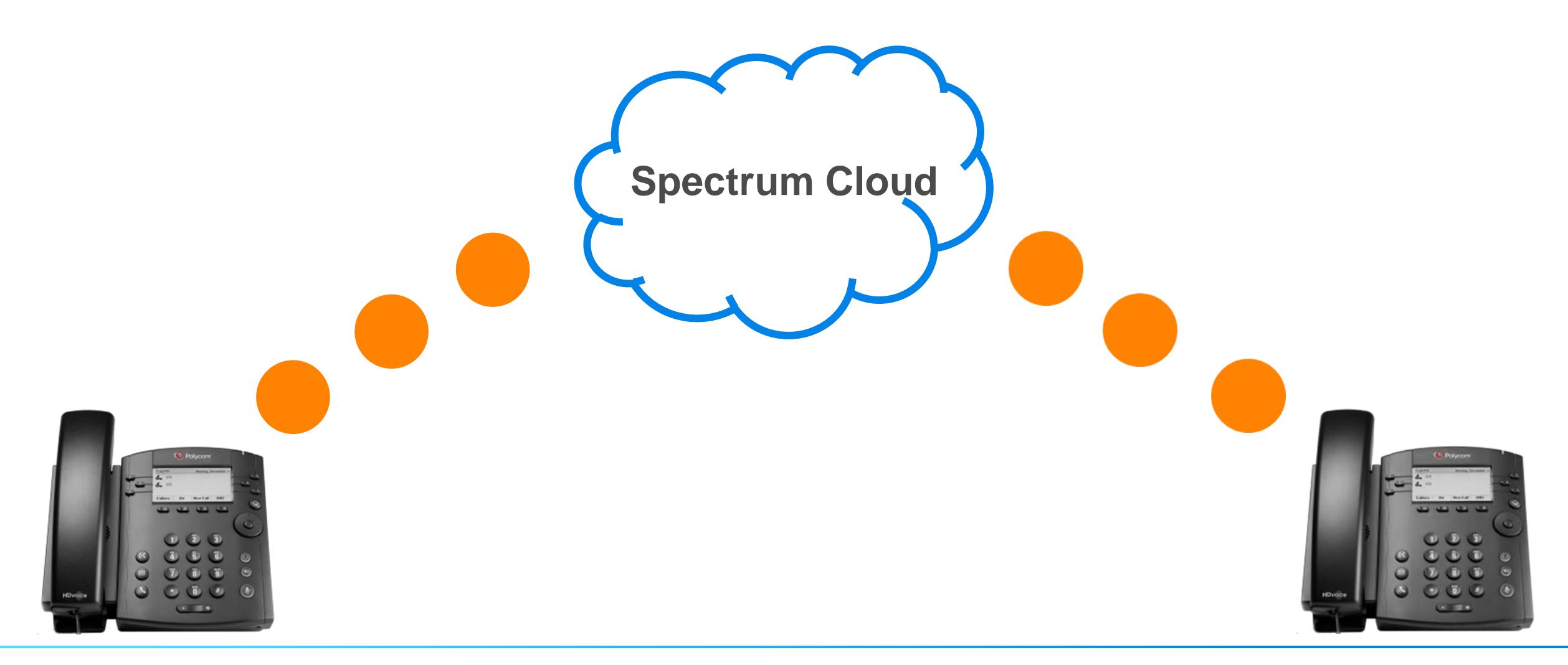

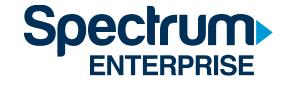

### **CALL PARK AND CALL RETRIEVE**

#### **How do I park a call?**

When on a call, press the **Park** soft key (or press HOLD and dial \*68). Dial **extension** where you want to park the call  $+$   $\#$ 

#### **How do I retrieve a parked call?**

- Go to any Spectrum phone and press the **Retrieve** softkey (or dial \*88), dial the extension where the call is parked + **#** key.

- If you pick up the call from the phone with the extension that the call was parked to, you can press the **Retrieve**  softkey (or dial \*88), and then just hit the **#** key.

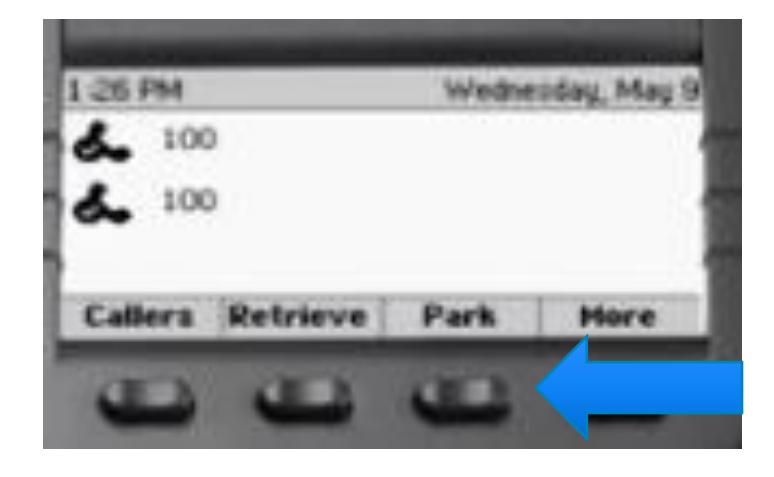

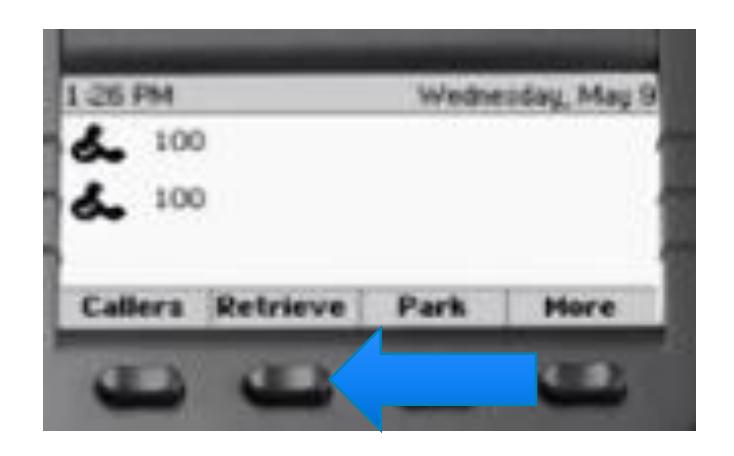

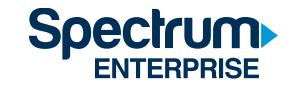

### **PAGING**

**You have the ability to make a 1-way announcement on your phone and have that announcement go through the speaker phone of all other unused phones in your office.**

#### **How do I page from my desk phone?**

When not an active call,

- Press the **More** softkey.
- Next, press the **Paging** softkey.
- Now press the **Page** softkey.

You will hear your phone beep. After the beep, make your announcement.

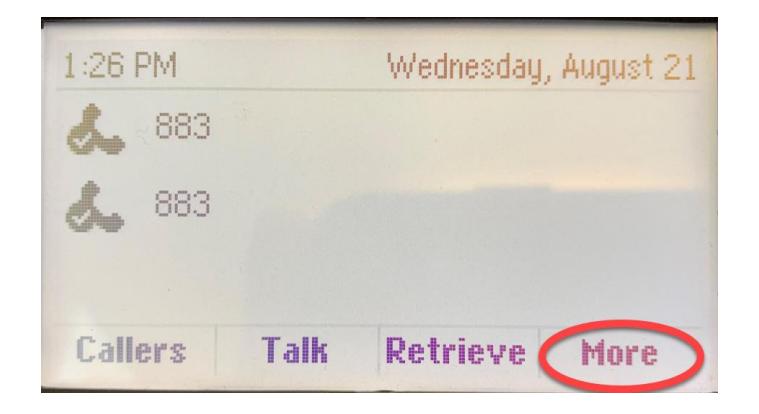

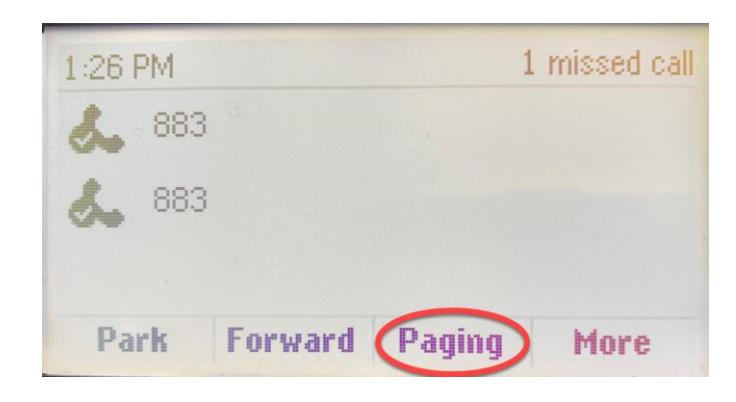

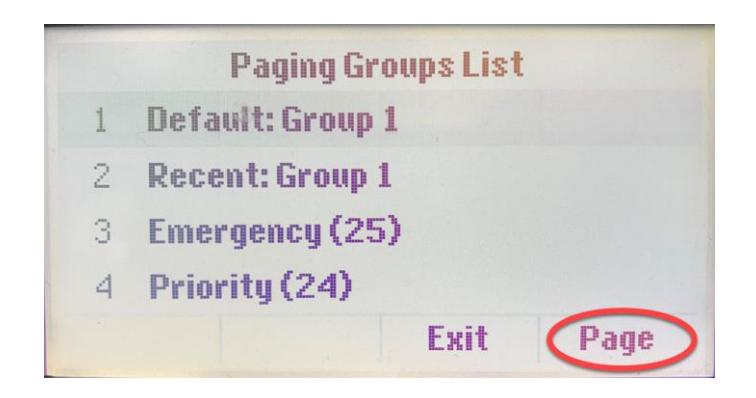

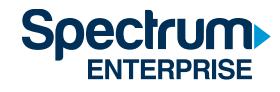

## **CALL HISTORY**

#### **How do I see my Call History?**

Use the Navigation Keys:

- Down = Missed Calls
- Right Arrow = Placed Calls
- Left Arrow = Received Calls
- Up Arrow = Favorites

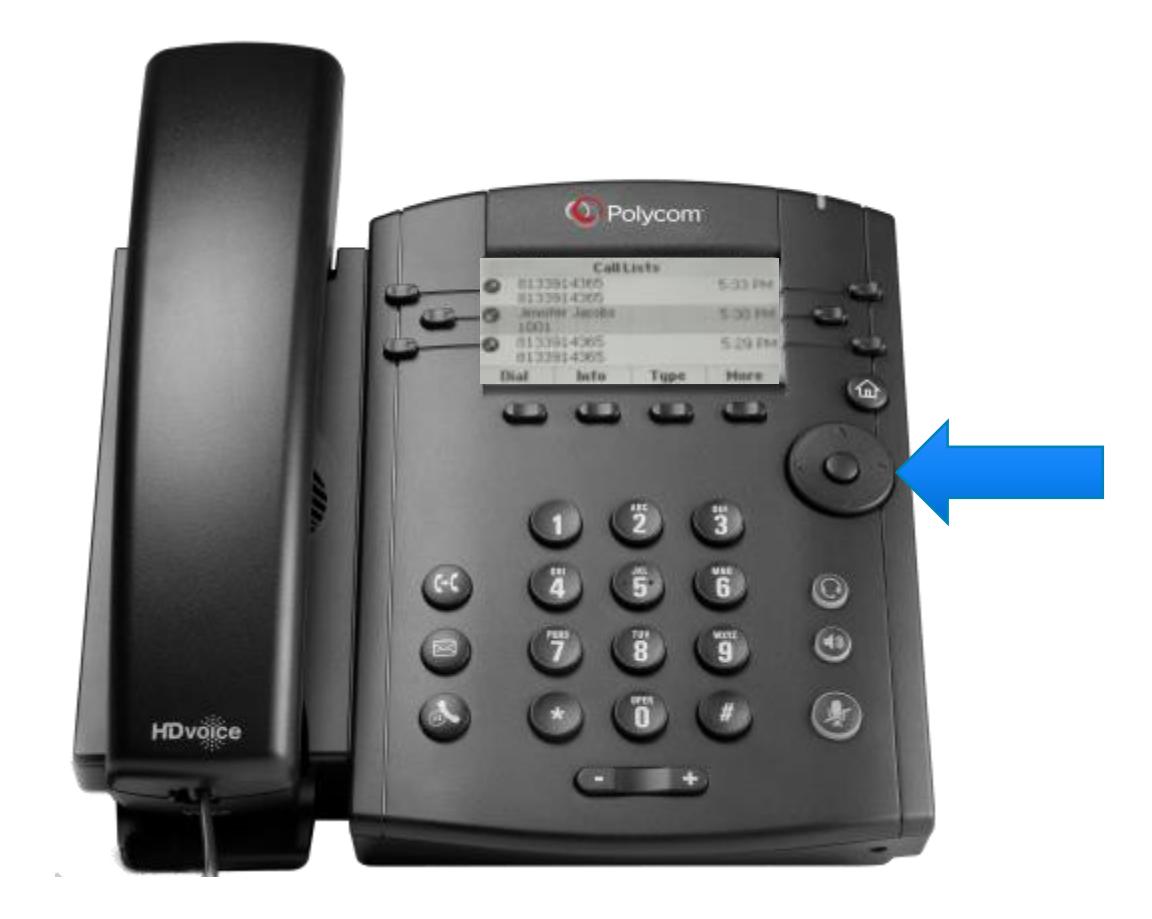

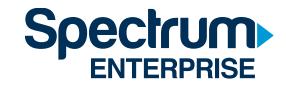

## **RING SOUND**

#### **How can I change my ring sound?**

- 1. From the home view, navigate to **Settings**.
- 2. Select **Basic**.
- 3. Select **Ring Type**.
- 4. Select your Line
- 5. Scroll through the different ring types, highlight the ring type that you want and press the **Select** softkey.

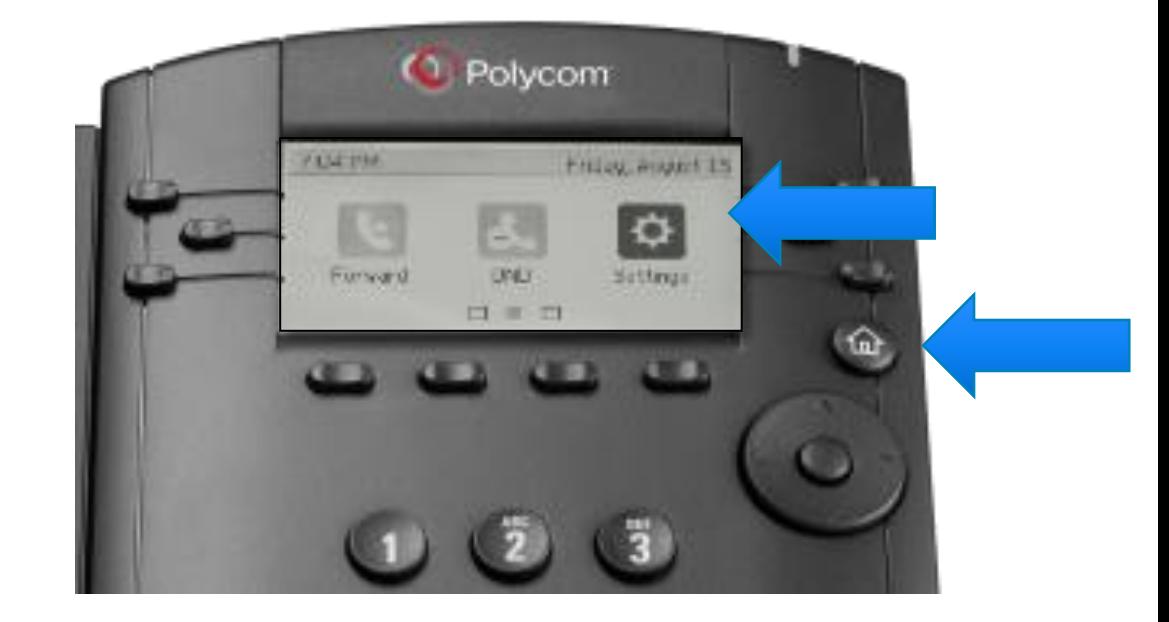

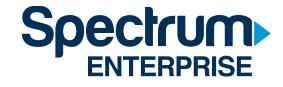

# Voicemail

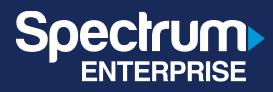

### **ACCESSING VOICEMAIL FOR THE FIRST TIME USING YOUR POLYCOM VVX300**

- **1. Press the Messages button or select the Messages icon.**
- **2. Press the Connect softkey.**
- **3. Enter your temporary password.**
- **4. Enter your new password.**
- **5. Record your first and last name.**
- **6. Connect and follow the prompts.**

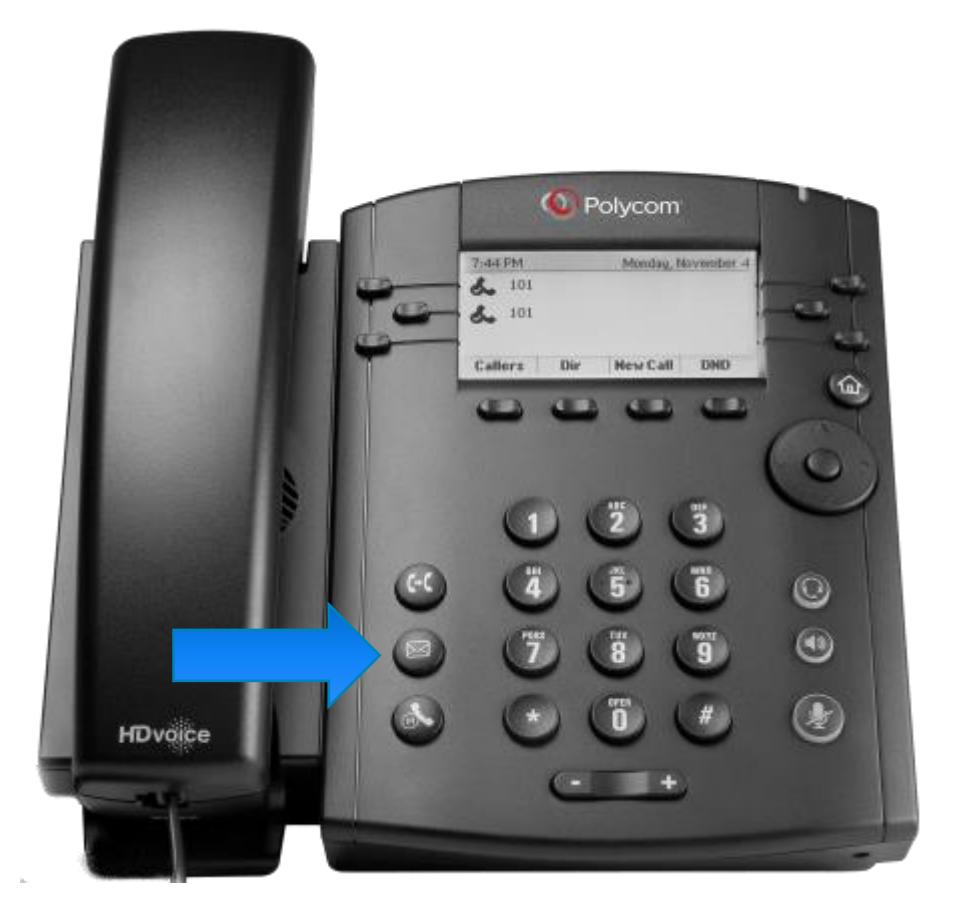

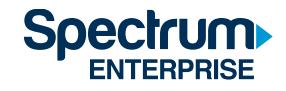

### **PASSCODE RULES**

#### *For security purposes, the restrictions for voicemail passcodes are the following:*

- **Cannot be repetitive or sequential digits**
- **Cannot be any version of your extension (or phone number)**
- **Must be between 4 and 8 digits**
- **Cannot be any version of the old password**

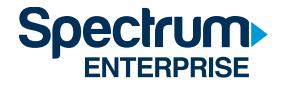

#### **ACCESSING VOICEMAIL FROM OUTSIDE THE OFFICE**

- 1. Call your telephone number
- 2. Once you hear your Voicemail greeting, Press the \* key
- 3. Enter your password
- 4. Press #

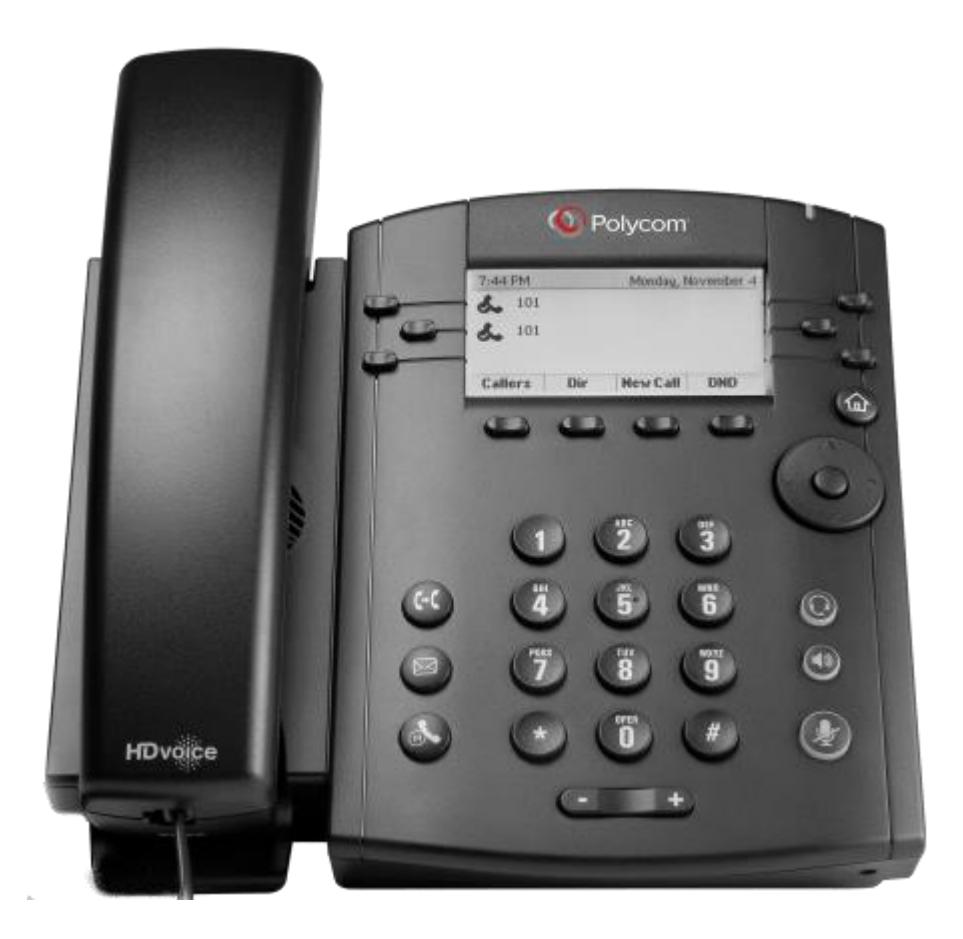

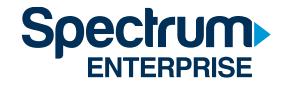

### **VOICEMAIL MENU OPTIONS**

**Voice Messaging Main Menu**

**Press 1 to listen to Messages**

**Press 2 to change busy greeting**

**Press 3 to change no answer greeting**

**Press 5 to send a new message**

**Press 7 to delete all messages**

**Press \* to access the Voice Portal Main Menu**

**Press # to repeat menu option.**

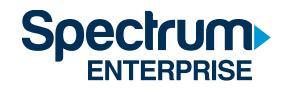

### **VOICEMAIL GREETINGS**

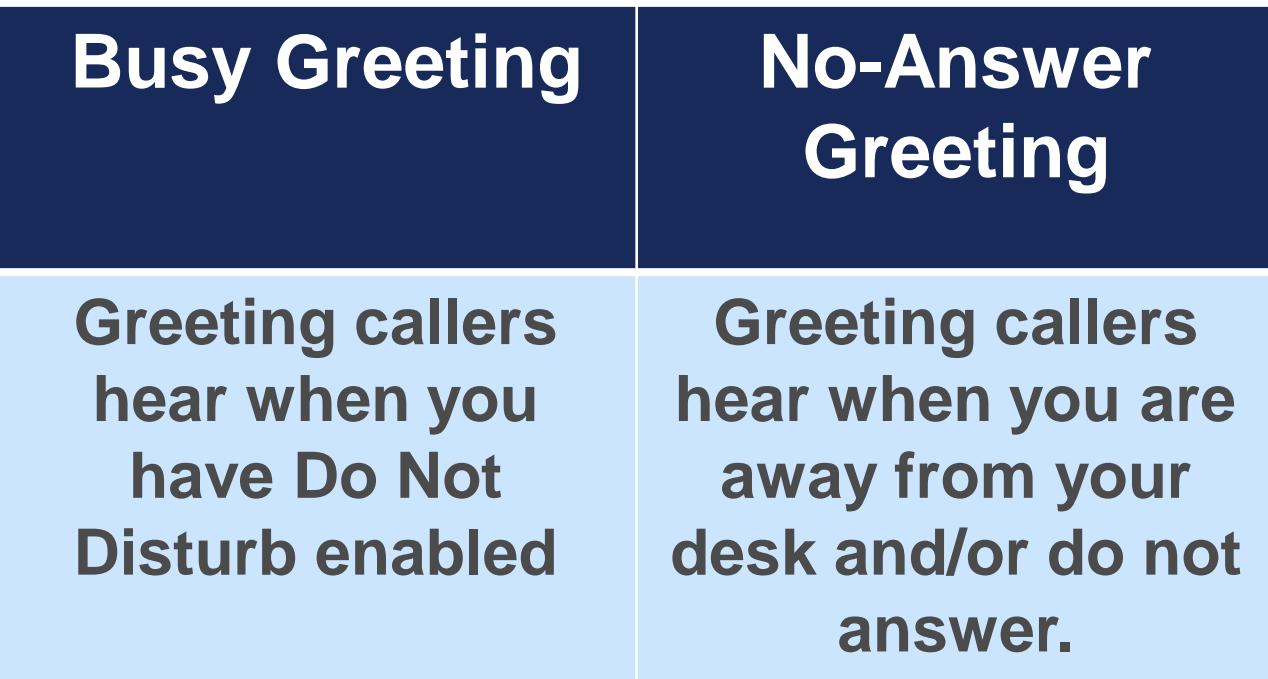

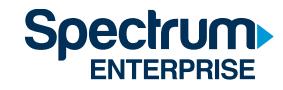

## **OPTIONS WHILE LISTENING TO VOICEMAIL**

#### **Controls while Listening to Voicemail:**

**Press 1 to rewind message 3 sec. at a time**

**Press 3 to fast forward 3 sec. at a time**

**Press 4 to go to beginning of message**

**Press 6 to go to end of message**

**Press 2 to pause / resume message**

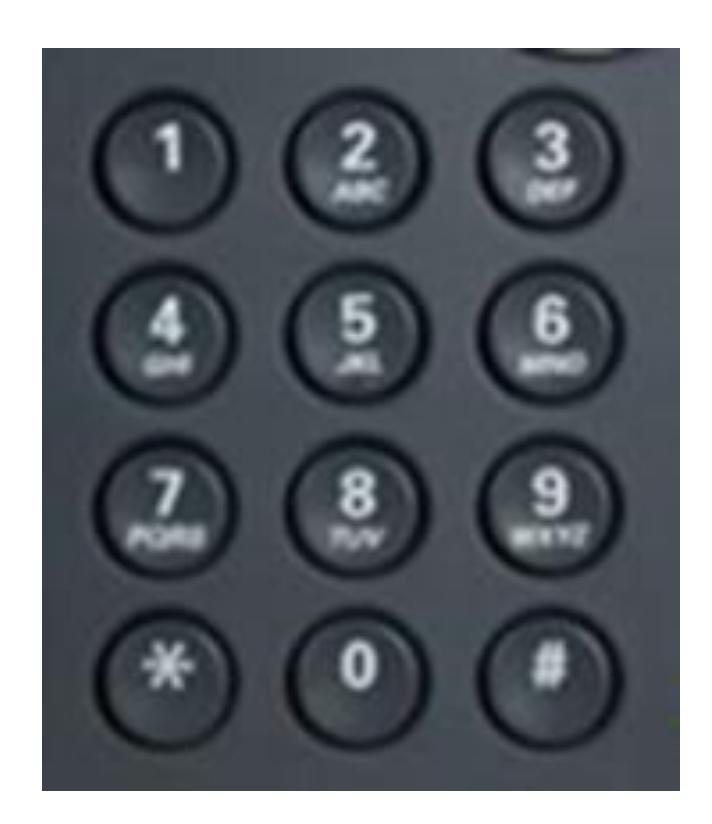

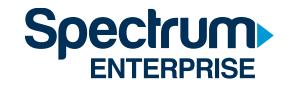

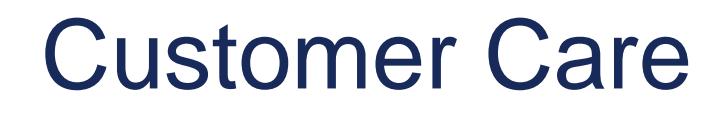

#### **CUSTOMERS:**

Should you have a service affecting issue please contact our **24/7 Support desk at (888) 812-2591 or 611#** from your operational Hosted Voice phone.

You can also email them at [ETS@charter.com](mailto:ETS@charter.com)

Should you have a request to either MOVE, ADD, CHANGE or Disconnect your service please contact our **Client Services dept. at (888) 812-2591 Opt 4**.

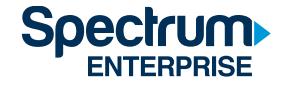

### **ADDITIONAL RESOURCES**

<https://learn.uc.spectrumenterprise.net/>

- Software Downloads
- User Portal Access
- Class Schedule
- Video Library
- Technical Data Sheets
- Quick Reference Guides
- Customer Care Number

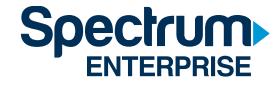